## **Installing of HDF5 on Linux**

If you have sudo rights, you can install HDF5 using your OS package manager, such as apt in the case of Debian-like distros:

sudo apt install libhdf5-dev hdf5-tools

Otherwise you need to build HDF5 from its sources, which you can download from [here](https://support.hdfgroup.org/ftp/HDF5/releases/hdf5-1.10/hdf5-1.10.6/src/hdf5-1.10.6.tar.gz) Decompress them, then run the following commands:

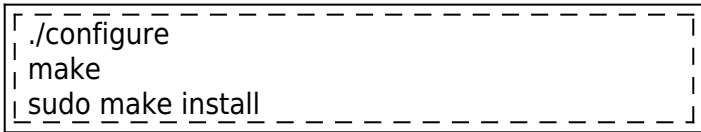

If you want to specify where to install the software. Replace:

./configure

by

./configure --prefix=<install-path>

Where <install-path> is the absolute path to the directory where you want to install HDF5.

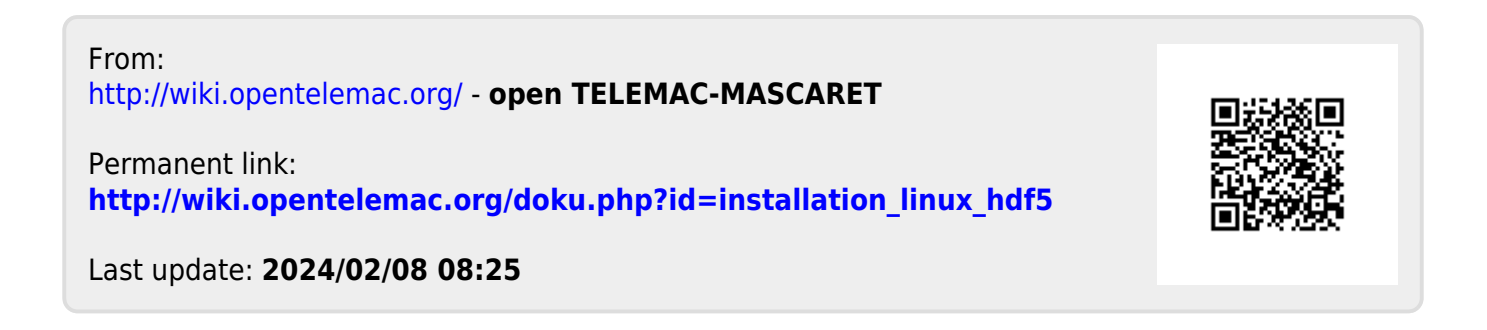